# Card-Wild ةقاطب ىلإ Cisco نم PIX نيوكت نيوكت ،اقبسم كرتشم ،نمآلا VPN ليمعل عضولا Ï

# المحتويات

[المقدمة](#page-0-0) [المتطلبات الأساسية](#page-0-1) [المتطلبات](#page-0-2) [المكونات المستخدمة](#page-0-3) [الاصطلاحات](#page-1-0) [التكوين](#page-1-1) [الرسم التخطيطي للشبكة](#page-1-2) [التكوينات](#page-1-3) [التحقق من الصحة](#page-4-0) [استكشاف الأخطاء وإصلاحها](#page-4-1) [أوامر استكشاف الأخطاء وإصلاحها](#page-4-2) [معلومات ذات صلة](#page-6-0)

## <span id="page-0-0"></span>المقدمة

يوضح هذا التكوين كيفية توصيل عميل VPN بجدار حماية PIX باستخدام أحرف البدل، config-mode، والأمر sysopt ipPSec-allowed connection. يسمح أمر ipSec-allowed connection sysopt ضمنيا بأي حزمة تأتي من نفق IPSec. كما يتجاوز هذا الأمر عمليات التحقق من بيان أمر access-list أو access-group لاتصالات IPSec المرتبطة.

## <span id="page-0-1"></span>المتطلبات الأساسية

## <span id="page-0-2"></span>المتطلبات

لا توجد متطلبات خاصة لهذا المستند.

## <span id="page-0-3"></span>المكونات المستخدمة

تستند المعلومات الواردة في هذا المستند إلى إصدارات البرامج والمكونات المادية التالية.

• برنامج PIX الامن من Cisco الإصدار 3)6.3) مع Cisco Secure VPN Client 1.0 (يظهر على انه 2.0.7 في قائمة التعليمات > حول)

أو

● برنامج PIX الآمن من Cisco الإصدار 6.3(3) مع عميل 1.1 Client VPN Secure Cisco) يظهر على أنه

#### 2.1.12 في قائمة التعليمات > حول)

تم إنشاء المعلومات المُقدمة في هذا المستند من الأجهزة الموجودة في بيئة معملية خاصة. بدأت جميع الأجهزة المُستخدمة في هذا المستند بتكوين ممسوح (افتراضي). إذا كانت شبكتك قيد التشغيل، فتأكد من فهمك للتأثير المحتمل لأي أمر.

## <span id="page-1-0"></span>الاصطلاحات

للحصول على مزيد من المعلومات حول اصطلاحات المستندات، ارجع إلى <u>اصطلاحات تلميحات Cisco التقنية</u>.

# <span id="page-1-1"></span>التكوين

في هذا القسم، تقدم لك المعلومات التي يمكنك إستخدامها لتكوين الميزات الموضحة في هذا المستند.

يتصل مستخدم لديه عميل شبكة VPN بعنوان IP ويستلمه من موفر خدمة الإنترنت (ISP(. يتم إستبدال هذا بعنوان IP من تجمع mode-config على 172.16.1.255 - 172.16.1.1) PIX(. يتمتع المستخدم بإمكانية الوصول إلى كل شيء موجود داخل جدار الحماية، والذي يتضمن الشبكات. يمكن للمستخدمين الذين لا يشغلون عميل VPN الاتصال بخادم الويب بمساعدة العنوان الذي يقدمه التعيين الثابت. لا تمر حركة مرور المستخدمين الداخليين عبر نفق IPSec عندما يتصل المستخدم بالإنترنت.

ملاحظة: تخضع تكنولوجيا التشفير لضوابط التصدير. من مسؤوليتك أن تعرف القانون المتعلق بتصدير تقنية التشفير. إذا كانت لديك أية أسئلة حول التحكم في التصدير، فعليك إرسال بريد إلكتروني إلى <u>export@cisco.com</u>.

ملاحظة: للعثور على معلومات إضافية حول الأوامر المستخدمة في هذا المستند، ارجع إلى [أداة بحث الأوامر](//tools.cisco.com/Support/CLILookup/cltSearchAction.do) ([للعملاء](//tools.cisco.com/RPF/register/register.do) المسجلين فقط).

## <span id="page-1-2"></span>الرسم التخطيطي للشبكة

يستخدم هذا المستند إعداد الشبكة التالي.

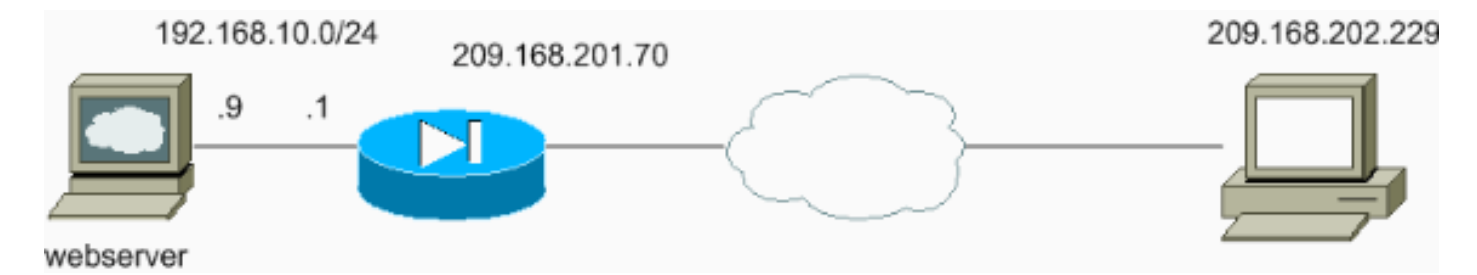

## <span id="page-1-3"></span>التكوينات

يستخدم هذا المستند هذه التكوينات.

- تكوين PIX
- تكوين عميل شبكة VPN

### تكوين PIX

```
sv2-5(config)#show run
                 Saved :
                        :
      (PIX Version 6.3(3
interface ethernet0 auto
```

```
interface ethernet1 auto
                      nameif ethernet0 outside security0
                     nameif ethernet1 inside security100
              enable password 8Ry2YjIyt7RRXU24 encrypted
                       passwd 2KFQnbNIdI.2KYOU encrypted
                                          hostname sv2-5
                   fixup protocol dns maximum-length 512
                                   fixup protocol ftp 21
                           fixup protocol h323 h225 1720
                       fixup protocol h323 ras 1718-1719
                                  fixup protocol http 80
                                  fixup protocol rsh 514
                                 fixup protocol rtsp 554
                                 fixup protocol sip 5060
                             fixup protocol sip udp 5060
                              fixup protocol skinny 2000
                                  fixup protocol smtp 25
                              fixup protocol sqlnet 1521
                                  fixup protocol tftp 69
                                                   names
    Access-list defined for nat 0. access-list 101 ---!
         permit ip 192.168.10.0 255.255.255.0 172.16.1.0
                                           255.255.255.0
      Access-list applied on the outside interface. ---!
access-list 102 permit tcp any host 209.168.201.9 eq www
                     access-list 102 permit icmp any any
                                          pager lines 24
                                              logging on
                              logging buffered debugging
                                        mtu outside 1500
                                         mtu inside 1500
         ip address outside 209.168.201.70 255.255.255.0
            ip address inside 192.168.10.1 255.255.255.0
                              ip audit info action alarm
                            ip audit attack action alarm
    Set up the mode-config pool. ip local pool test ---!
                                 172.16.1.1-172.16.1.255
                                             no failover
                                failover timeout 0:00:00
                                        failover poll 15
                          no failover ip address outside
                           no failover ip address inside
                                      pdm history enable
                                       arp timeout 14400
                            global (outside) 1 interface
Do not do Network Address Translation (NAT) for the ---!
         VPN Client pool. nat (inside) 0 access-list 101
                      nat (inside) 1 0.0.0.0 0.0.0.0 0 0
Also allow *unencrypted* communication if desired. ---!
      static (inside,outside) 209.168.201.9 192.168.10.9
                             netmask 255.255.255.255 0 0
                   access-group 102 in interface outside
           route outside 0.0.0.0 0.0.0.0 209.168.201.1 1
                                   timeout xlate 3:00:00
timeout conn 1:00:00 half-closed 0:10:00 udp 0:02:00 rpc
                                    0:10:00 h225 1:00:00
timeout h323 0:05:00 mgcp 0:05:00 sip 0:30:00 sip_media
                                                  0:02:00
                          timeout uauth 0:05:00 absolute
                     +aaa-server TACACS+ protocol tacacs
                       aaa-server RADIUS protocol radius
                         aaa-server LOCAL protocol local
                                 no snmp-server location
                                  no snmp-server contact
```

```
snmp-server community public
                             no snmp-server enable traps
                                       floodguard enable
                          sysopt connection permit-ipsec
These are IPSec parameters. crypto ipsec transform- ---!
                          set myset esp-des esp-md5-hmac
   crypto dynamic-map dynmap 10 set transform-set myset
         crypto map mymap 10 ipsec-isakmp dynamic dynmap
 crypto map mymap client configuration address initiate
  crypto map mymap client configuration address respond
                      crypto map mymap interface outside
   These are IKE parameters. isakmp enable outside ---!
    isakmp key ******** address 0.0.0.0 netmask 0.0.0.0
                                 isakmp identity address
    isakmp client configuration address-pool local test
                                                 outside
               isakmp policy 10 authentication pre-share
                         isakmp policy 10 encryption des
                               isakmp policy 10 hash md5
                                isakmp policy 10 group 1
                         isakmp policy 10 lifetime 86400
                                        telnet timeout 5
                                           ssh timeout 5
                                       console timeout 0
     vpdn username cisco password ********* store-local
                                       terminal width 80
         Cryptochecksum:4f21dc73759ffae29935430132e662ef
                                                   end :
```
#### تكوين عميل شبكة VPN

```
:Network Security policy
                                     TACconn 1- 
                                My Identity 
         Connection security: Secure 
Remote Party Identity and addressing 
                   ID Type: IP subnet 
                          192.168.10.0 
                        255.255.255.0 
                Port all Protocol all 
               Connect using secure tunnel 
                  ID Type: IP address 
                        209.201.168.70 
                  Pre-shared Key=cisco1234 
                  (Authentication (Phase 1 
                                 Proposal 1 
Authentication method: pre-shared key 
                       Encryp Alg: DES 
                         Hash Alg: MD5 
                  SA life: Unspecified 
                       Key Group: DH 1 
                    (Key exchange (Phase 2 
                                 Proposal 1 
                     Encapsulation ESP 
                      Encrypt Alg: DES 
                         Hash Alg: MD5 
                          Encap: tunnel 
                  SA life: Unspecified 
                                  no AH
```
Other Connections 2- Connection security: Non-secure Local Network Interface Name: Any IP Addr: Any Port: All

## <span id="page-4-0"></span>التحقق من الصحة

لا يوجد حاليًا إجراء للتحقق من صحة هذا التكوين.

<span id="page-4-1"></span>استكشاف الأخطاء وإصلاحها

يوفر هذا القسم معلومات يمكنك استخدامها لاستكشاف أخطاء التكوين وإصلاحها.

<span id="page-4-2"></span>أوامر استكشاف الأخطاء وإصلاحها

يتم دعم بعض اوامر **العرض بواسطة** <u>اداة مترجم الإخراج ([العملاء المسجلون فقط\)، والتي تتيح لك عرض تحليل](//tools.cisco.com/RPF/register/register.do)</u> <u>[إخراج أمر](//tools.cisco.com/RPF/register/register.do)</u> العرض.

ملاحظة: قبل إصدار أوامر debug، راجع [المعلومات المهمة في أوامر تصحيح الأخطاء.](//www.cisco.com/en/US/tech/tk801/tk379/technologies_tech_note09186a008017874c.shtml)

لعرض تصحيح أخطاء جانب عميل شبكة VPN، قم بتمكين عارض السجل الآمن من Cisco.

- .2 للمرحلة IPSec مفاوضات يعرض—debug crypto ipSec sa ●
- debug crypto isakmp-يعرض مفاوضات بروتوكول إدارة المفاتيح وارتباط امان الإنترنت (ISAKMP) للمرحلة الأولى.

راجع إخراج تصحيح الأخطاء هذا:

,crypto\_isakmp\_process\_block:src:209.168.202.229 dest:209.168.201.70 spt:500 dpt:500 OAK\_MM exchange ISAKMP (0): processing SA payload. message ID = 0 ISAKMP (0): Checking ISAKMP transform 1 against priority 10 policy ISAKMP: encryption DES-CBC ISAKMP: hash MD5 ISAKMP: default group 1 ISAKMP: auth pre-share ISAKMP (0): atts are acceptable. Next payload is 0 ISAKMP (0): SA is doing pre-shared key authentication using id type ID\_IPV4\_ADDR return status is IKMP\_NO\_ERROR ,crypto\_isakmp\_process\_block:src:209.168.202.229 dest:209.168.201.70 spt:500 dpt:500 OAK\_MM exchange ISAKMP (0): processing KE payload. message ID = 0 ISAKMP (0): processing NONCE payload. message ID = 0 ISAKMP (0): processing vendor id payload ISAKMP (0): processing vendor id payload

ISAKMP (0): received xauth v6 vendor id

return status is IKMP\_NO\_ERROR ,crypto\_isakmp\_process\_block:src:209.168.202.229 dest:209.168.201.70 spt:500 dpt:500 OAK\_MM exchange ISAKMP (0): processing ID payload. message ID = 0 ISAKMP (0): processing HASH payload. message ID = 0 ISAKMP (0): processing NOTIFY payload 24578 protocol 1 spi 0, message ID = 0 :(ISAKMP (0): processing notify INITIAL\_CONTACTIPSEC(key\_engine ...got a queue event IPSEC(key\_engine\_delete\_sas): rec'd delete notify from ISAKMP IPSEC(key\_engine\_delete\_sas): delete all SAs shared with 209.168.202.229

#### **ISAKMP (0): SA has been authenticated**

*Phase 1 is complete.* ISAKMP (0): ID payload next-payload : 8 type : 1 protocol : 17 port : *---!* 500 length : 8 ISAKMP (0): Total payload length: 12 return status is IKMP\_NO\_ERROR ISAKMP (0): sending phase 1 RESPONDER\_LIFETIME notify ISAKMP (0): sending NOTIFY message 24576 protocol 1 VPN Peer: ISAKMP: Added new peer: ip:209.168.202.229/500 Total VPN Peers:1 VPN Peer: ISAKMP: Peer ip:209.168.202.229/500 Ref cnt incremented to:1 Total VPN Peers:1 crypto\_isakmp\_process\_block:src:209.168.202.229, dest:209.168.201.70 spt:500 dpt:500 OAK\_QM exchange **ISAKMP (0:0): Need config/address** *Mode configuration.* ISAKMP (0:0): initiating peer config to 209.168.202.229. ID = *---!* 2521514930 (0x964b43b2) return status is IKMP\_NO\_ERROR crypto\_isakmp\_process\_block:src:209.168.202.229, dest:209.168.201.70 spt:500 dpt:500 ISAKMP\_TRANSACTION exchange ISAKMP (0:0): processing transaction payload from 209.168.202.229. message ID = 16133588 ISAKMP: Config payload CFG\_ACK ISAKMP (0:0): peer accepted the address! return status is IKMP\_NO\_ERROR crypto\_isakmp\_process\_block:src:209.168.202.229, dest:209.168.201.70 spt:500 dpt:500 OAK\_QM exchange oakley\_process\_quick\_mode: OAK\_QM\_IDLE ISAKMP (0): processing SA payload. message ID = 1524017329 ISAKMP : Checking IPSec proposal 1 ISAKMP: transform 1, ESP\_DES ISAKMP: attributes in transform: ISAKMP: authenticator is HMAC-MD5 ISAKMP: encaps is 1 *!--- Phase 2 starts.* **ISAKMP (0): atts are :(acceptable.IPSEC(validate\_proposal\_request ,proposal part #1** ,key eng. msg.) dest= 209.168.201.70, src= 209.168.202.229) ,(dest\_proxy= 192.168.10.0/255.255.255.0/0/0 (type=4 ,(src\_proxy= 172.16.1.1/255.255.255.255/0/0 (type=1 , protocol= ESP, transform= esp-des esp-md5-hmac ,lifedur= 0s and 0kb spi= 0x0(0), conn\_id= 0, keysize= 0, flags= 0x4 ISAKMP (0): processing NONCE payload. message ID = 1524017329 ISAKMP (0): processing ID payload. message ID = 1524017329 ISAKMP (0): ID\_IPV4\_ADDR src 172.16.1.1 prot 0 port 0 ISAKMP (0): processing ID payload. message ID = 1524017329 ISAKMP (0): ID\_IPV4\_ADDR\_SUBNET dst 192.168.10.0/255.255.255.0 prot 0 port ...0IPSEC(key\_engine): got a queue event IPSEC(spi\_response): getting spi 0x9f068383(2668004227) for SA from 209.168.202.229 to 209.168.201.70 for prot 3 return status is IKMP\_NO\_ERROR ,crypto\_isakmp\_process\_block:src:209.168.202.229 dest:209.168.201.70 spt:500 dpt:500 OAK\_QM exchange :oakley\_process\_quick\_mode OAK\_QM\_AUTH\_AWAIT *Phase 2 complete IPSec SAs are created.* **ISAKMP (0): Creating IPSec SAs** *---!* inbound SA from 209.168.202.229 to 209.168.201.70 (proxy 172.16.1.1 to 192.168.10.0) has spi 2668004227 and conn id 2 and flags 4 outbound SA from 209.168.201.70 to 209.168.202.229

(proxy 192.168.10.0 to 172.16.1.1) has spi 3326135849 and conn\_id 1 and flags 4IPSEC ...key\_engine): got a queue event) , :(IPSEC(initialize\_sas ,key eng. msg.) dest= 209.168.201.70, src= 209.168.202.229) ,(dest\_proxy= 192.168.10.0/255.255.255.0/0/0 (type=4 ,(src\_proxy= 172.16.1.1/0.0.0.0/0/0 (type=1 , protocol= ESP, transform= esp-des esp-md5-hmac ,lifedur= 0s and 0kb spi= 0x9f068383(2668004227), conn\_id= 2, keysize= 0, flags= 0x4 , :(IPSEC(initialize\_sas ,key eng. msg.) src= 209.168.201.70, dest= 209.168.202.229) ,(src\_proxy= 192.168.10.0/255.255.255.0/0/0 (type=4 ,(dest\_proxy= 172.16.1.1/0.0.0.0/0/0 (type=1 , protocol= ESP, transform= esp-des esp-md5-hmac ,lifedur= 0s and 0kb spi= 0xc640ce29(3326135849), conn\_id= 1, keysize= 0, flags= 0x4 VPN Peer: IPSEC: Peer ip:209.168.202.229/500 Ref cnt incremented to:2 Total VPN Peers:1 VPN Peer: IPSEC: Peer ip:209.168.202.229/500 Ref cnt incremented to:3 Total VPN Peers:1 return status is IKMP\_NO\_ERROR sv2-5#

## <span id="page-6-0"></span><u>معلومات ذات صلة</u>

- [صفحة دعم IPSec](//www.cisco.com/en/US/tech/tk583/tk372/tsd_technology_support_protocol_home.html?referring_site=bodynav)
	- [مقدمة إلى IPSec](//www.cisco.com/en/US/tech/tk583/tk372/technologies_tech_note09186a0080094203.shtml?referring_site=bodynav)
- [إنشاء إمكانية اتصال من خلال جدران الحماية التي تدعم تقنية PIX من Cisco](//www.cisco.com/en/US/products/hw/vpndevc/ps2030/products_tech_note09186a008009402f.shtml?referring_site=bodynav)
	- [مرجع أوامر PIX](//www.cisco.com/en/US/products/hw/vpndevc/ps2030/products_tech_note09186a0080094885.shtml?referring_site=bodynav)
	- <u>[صفحة دعم PIX](//www.cisco.com/cgi-bin/Support/PSP/psp_view.pl?p=Hardware:PIX&referring_site=bodynav)</u>
	- <u>طلبات التعليقات (RFCs)</u>
	- [الدعم الفني Systems Cisco](//www.cisco.com/cisco/web/support/index.html?referring_site=bodynav)

ةمجرتلا هذه لوح

ةي الآلال تاين تان تان تان ان الماساب دنت الأمانية عام الثانية التالية تم ملابات أولان أعيمته من معت $\cup$  معدد عامل من من ميدة تاريما $\cup$ والم ميدين في عيمرية أن على مي امك ققيقا الأفال المعان المعالم في الأقال في الأفاق التي توكير المالم الما Cisco يلخت .فرتحم مجرتم اهمدقي يتلا ةيفارتحالا ةمجرتلا عم لاحلا وه ىل| اًمئاد عوجرلاب يصوُتو تامجرتلl مذه ققد نع امتيلوئسم Systems ارامستناه انالانهاني إنهاني للسابلة طربة متوقيا.